## Keenan SafeColleges Training for Chabot - Las Positas CCD **Information Technology Sessions**

## 1. Log into the Keenan website:

## https://clpccd-keenan.safecolleges.com/login

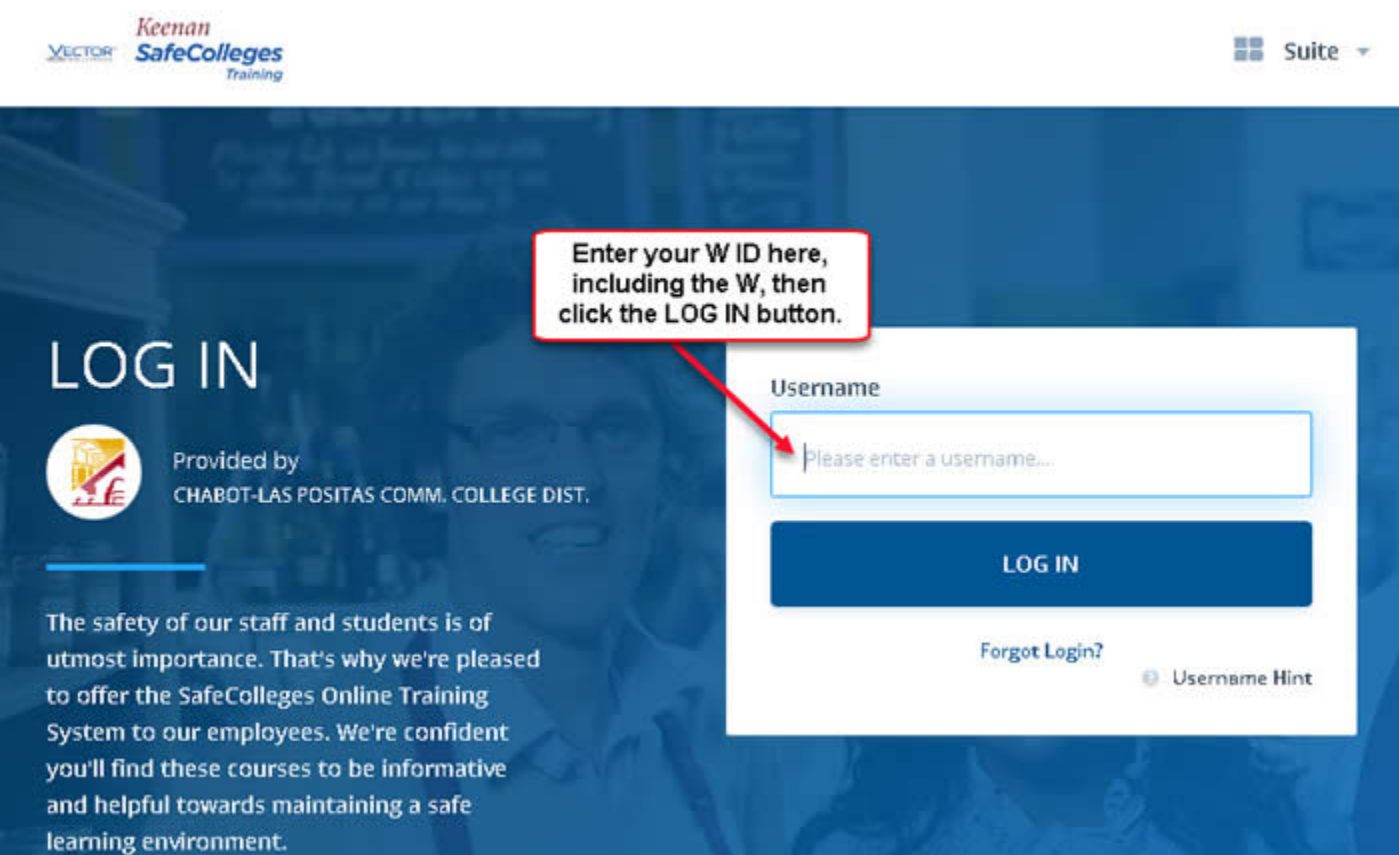

2. You will be required to enter your W ID (including the W).

3. You will verify it is your W ID before you enter the site.

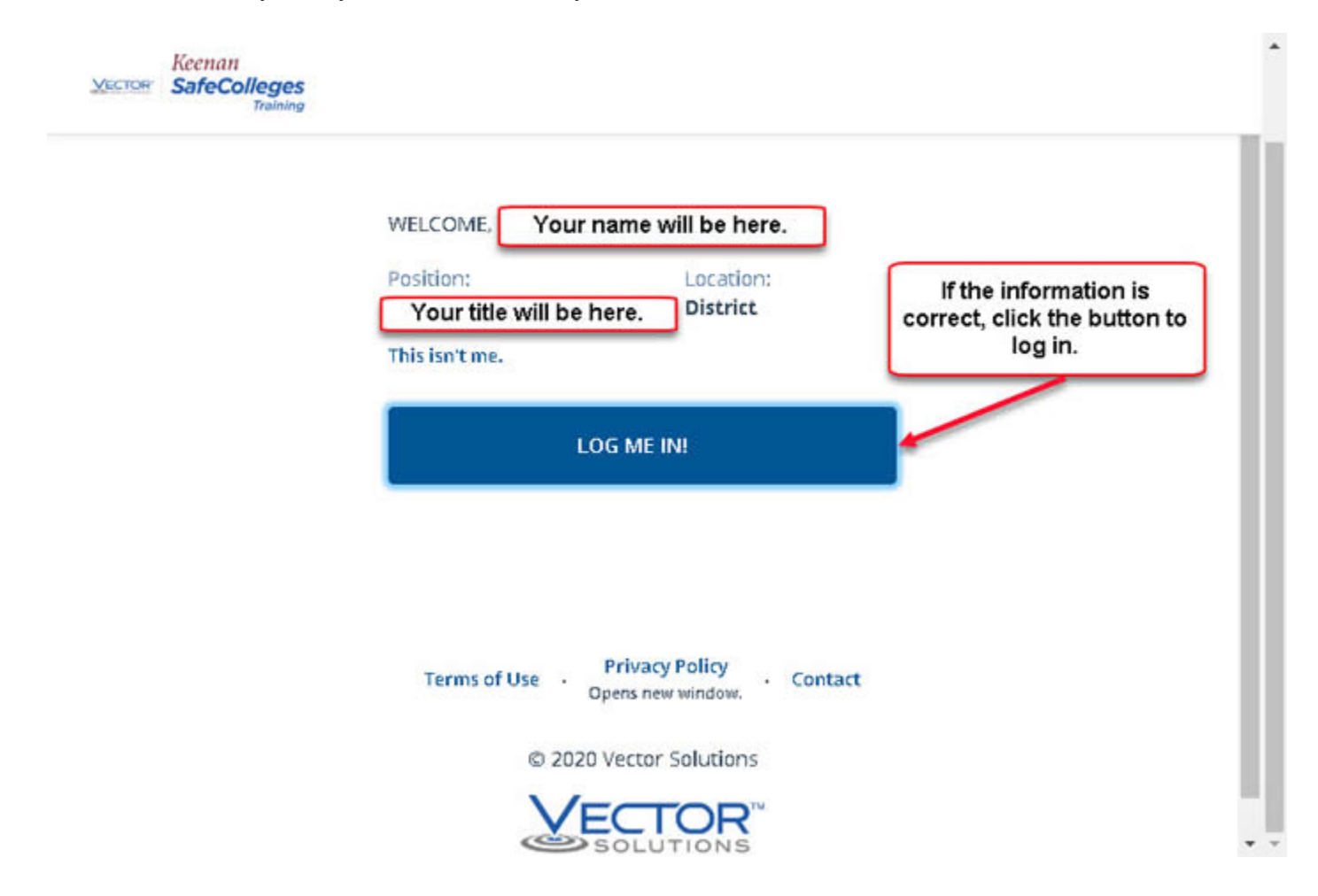

4. Once you are logged in, scroll down to click the button to "View Library".

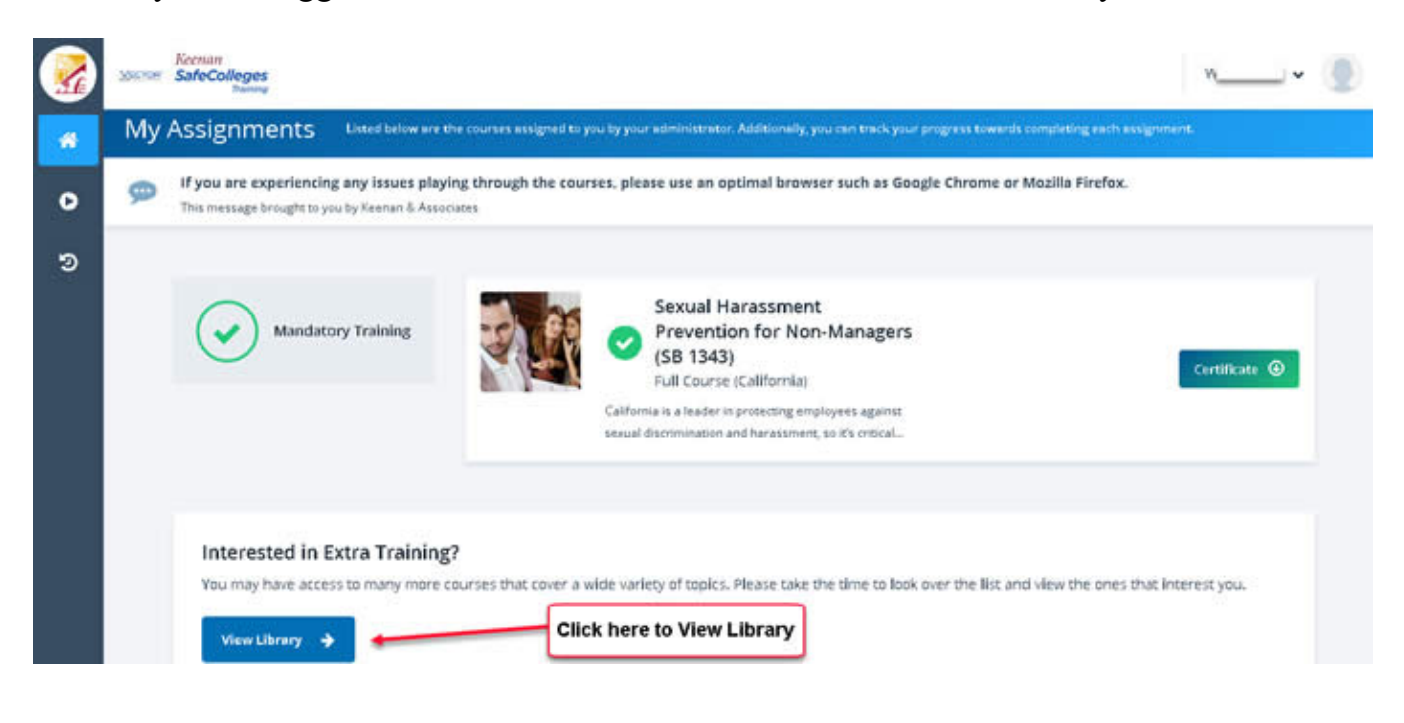

5. You will see several boxes for different types of training sessions. Scroll down and click on "Information Technology".

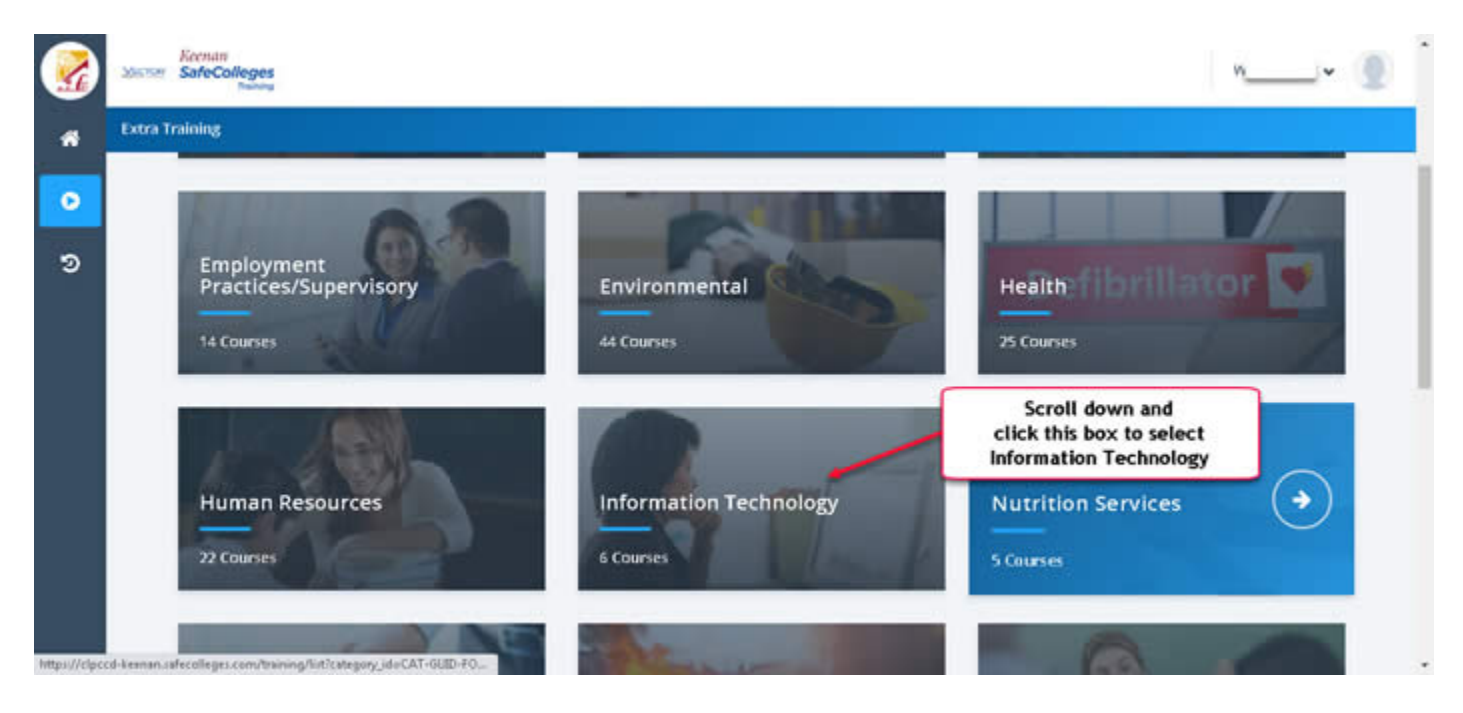

6. You will then see six boxes for the different Information Technology training sessions available to you. Each session takes about 10 - 15 minutes to complete.

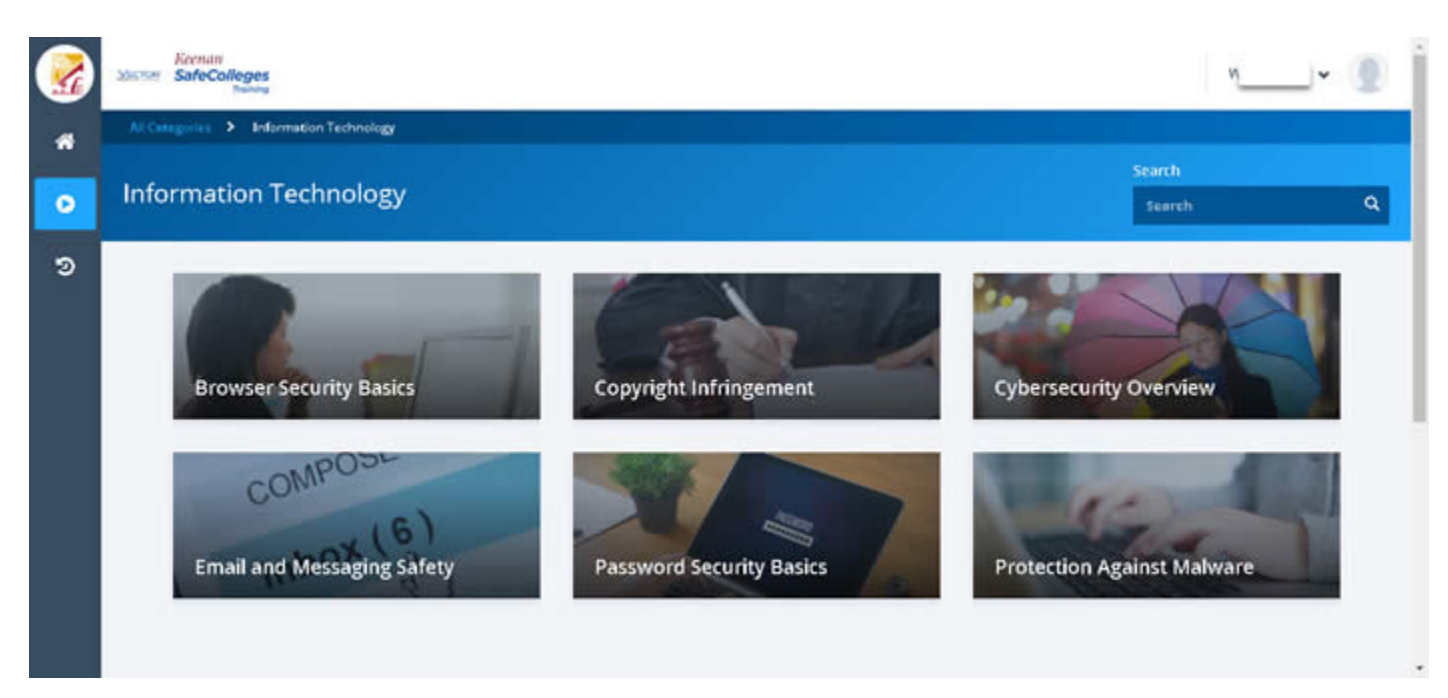

7. Don't forget to sign out of the website when you are done.